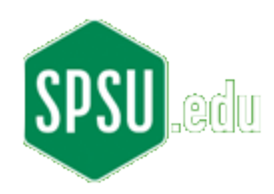

## 

Southern Polytechnic State University ECET 3810 Laboratory Exercise 1 

Objective: Introduce the student to the basic usage of a Java IDE; modify a simple applet. Procedures:

i) Start TextPad

ii) Copy the following Java source code into the code editor pane:

```
// ECET 3810
// Laboratory 1
// Modified By: put_your_name_here
// Due Date: fill_in_due_date
import java.awt.Graphics;
import java.applet.*;
import java.awt.Font;
import java.awt.Color;
public class HelloWorldApplet extends Applet
₹
       // Paint function used to render graphics
      public void paint(Graphics g)
             // Declare and instantiate new Font object
             // Modify font size to 36-point
             Font myFont = new Font("Courier", Font. BOLD, 24);
             // Set graphic object's font and color
             g.setFont(myFont);
             // Modify color to green
             g.setColor(Color.red);
             // Modify string to "Hello world. My name is your name"
             g.drawString("Hello world!", 25, 25);
       \}\}
```
iii) Save the copied code to a file named "HelloWorldApplet.java" Note - in the "Save As" dialog box the "Save as type:" dropdown box should be "Java (\*.java)"

iv) Under the "Tools" menu select "Compile Java." If your code doesn't compile properly, your tools (SDK and TextPad) may not be configured properly, or something has been misspelled, deleted, or accidentally inserted. Carefully compare the code in your code editor with the code on this page.

v) Under the "Tools" menu select "Run Java Applet." Verify that the applet runs correctly. It should print "Hello world!" in red.

vi) Once you have verified that the program is working properly, find and read all of the embedded comments in the code. Single-line comments are created by the comment string with two forward slashes, //. For instance, find the comment "// Declare and instantiate new Font object." You will not be prepared to modify the code until you have thoroughly studied all of the code and embedded comments.

vii) Once your modified code is functioning per the specified changes, add comments indicating the changes you made.

viii) Add your name in the "Modified By:" comment section.

**Turn in**: A cover sheet (course, lab number(s), your name, due date), introduction (at least two paragraphs introducing the lab and your modifications), screen captures of showing the proper execution of your modified code, a copy of your modified source code, and a conclusion (at least two paragraphs stating such things as: main skill(s) you learned, troubles you encountered, etc.). Do not turn in unstapled labs. Plan ahead and find a stapler.